## 異動申報作業說明

異動申報作業改以 VPN 上傳電子檔案,本組將進行線上核定及線上 回復結果,並請機構於上傳檔案後 10 天至 VPN 查詢結果。作法如下:

- 1. 請在異動申報表輸入相關異動事項,並附上相關文件檔案。
- 2. 檔名請命名為:vpnchange+機構代碼。(如 vpnchange3535012345)。
- 3. 將檔案上傳至健保資訊網-VPN(網址:https://medvpn.nhi.gov.tw)的 院所交換檔案上傳, 交換檔案備註請填寫「異動檔案」, 並按瀏覽鍵選取該檔案上傳。

(流程:進入健保資訊網→頁面右方「服務登入」登入系統→點選左方服務項目中的「院所資料交 換」→院所交換檔案上傳→上傳檔案)

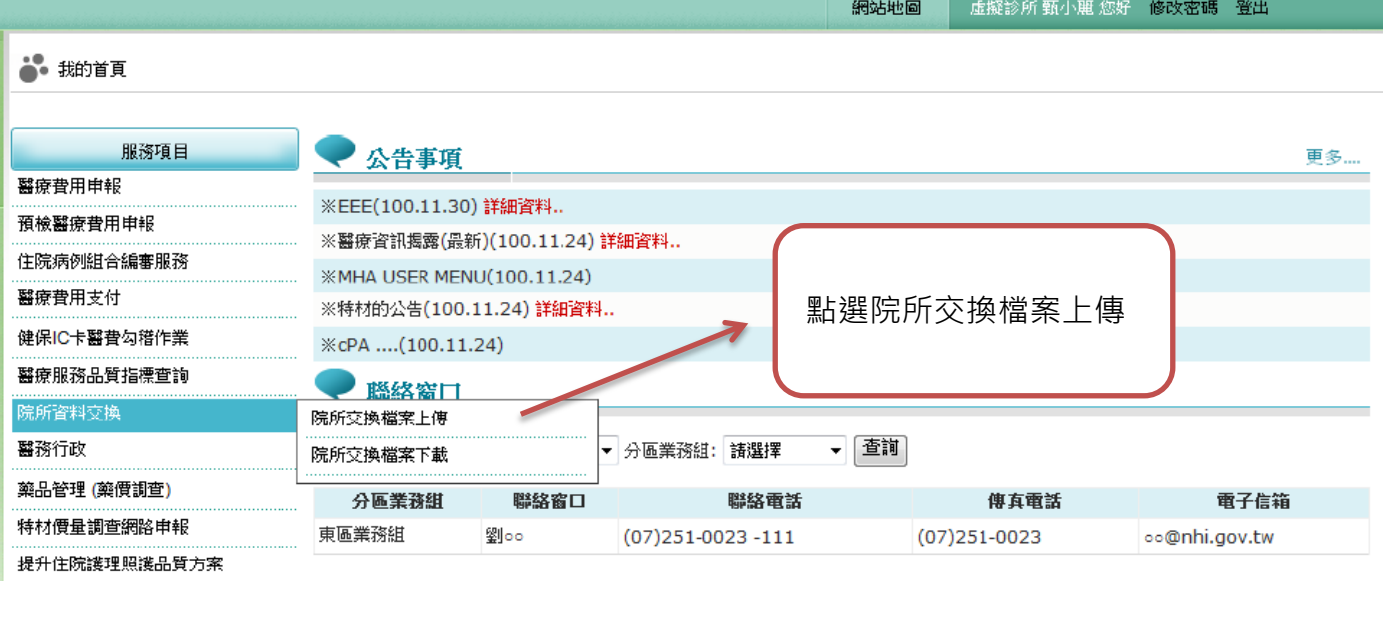

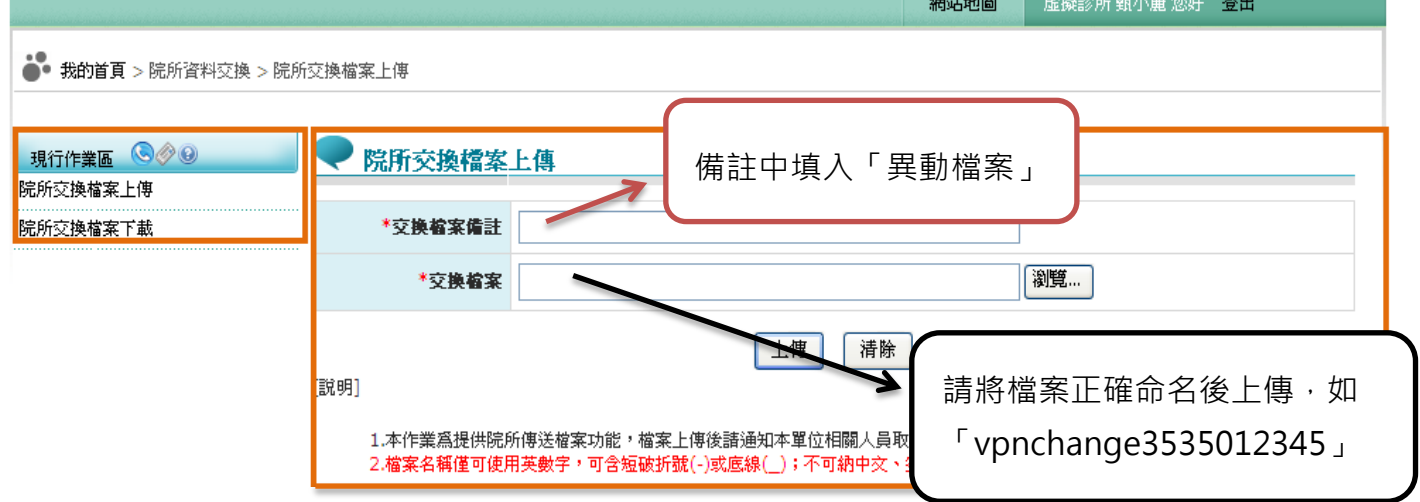

- 4. 於 10 天後再度進入健保資訊網-VPN 的院所交換檔案下載,查看本組核定之回復檔案。檔案說明 為異動申報表核定回復(若為方案會寫方案名稱);下載備註為檔案申請日期 105XXXX。
- 5. 以健保資訊網-VPN 上完文件者, 無須蓋合約大小章; 若非以健保資訊網-VPN 上傳送件, 請於異 動申報表上蓋上合約大小章。

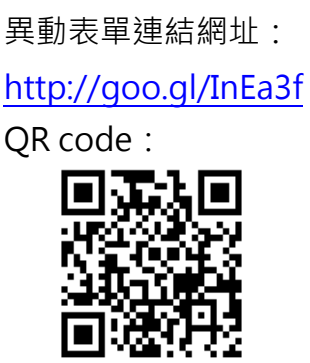